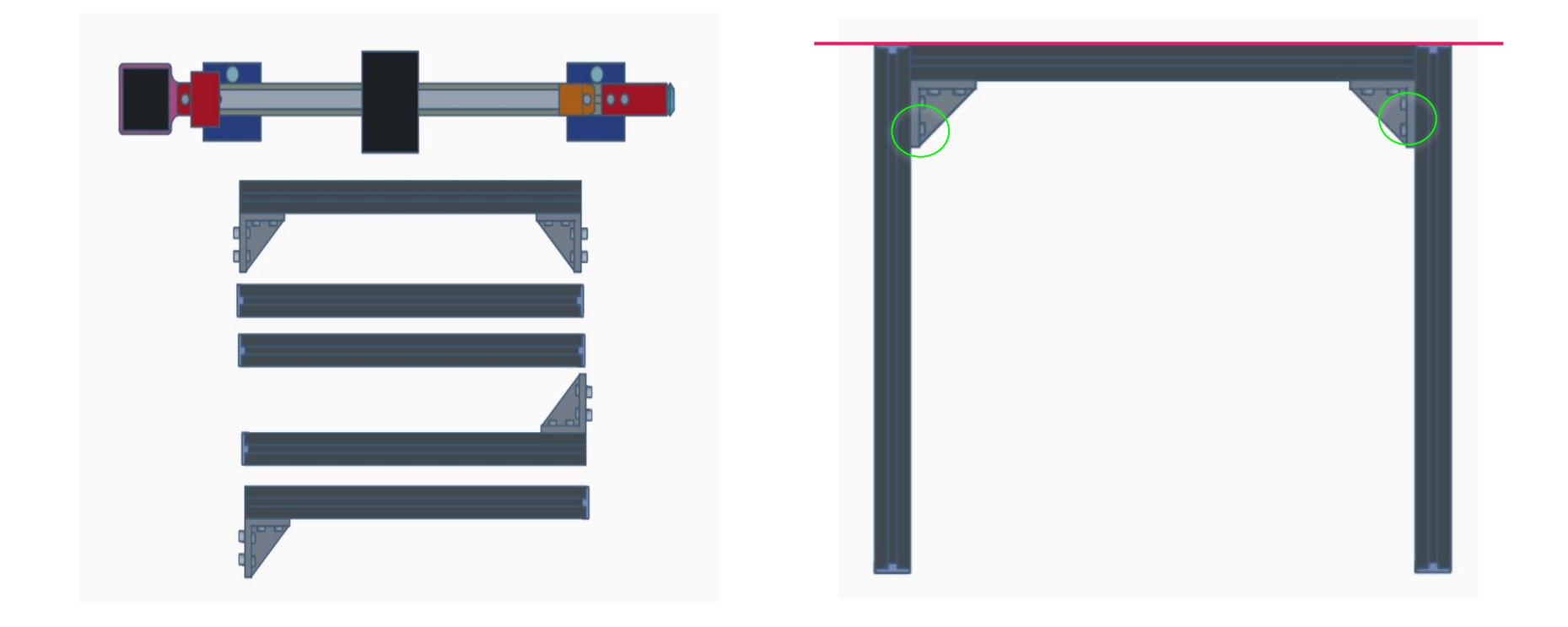

### **Parts List**

- Gantry
- Rear Support
- Side Supports
- Uprights

### **Step 1**

● Using the 4 supplied screws and 4 T Nuts, attach Rear Support to Side Supports

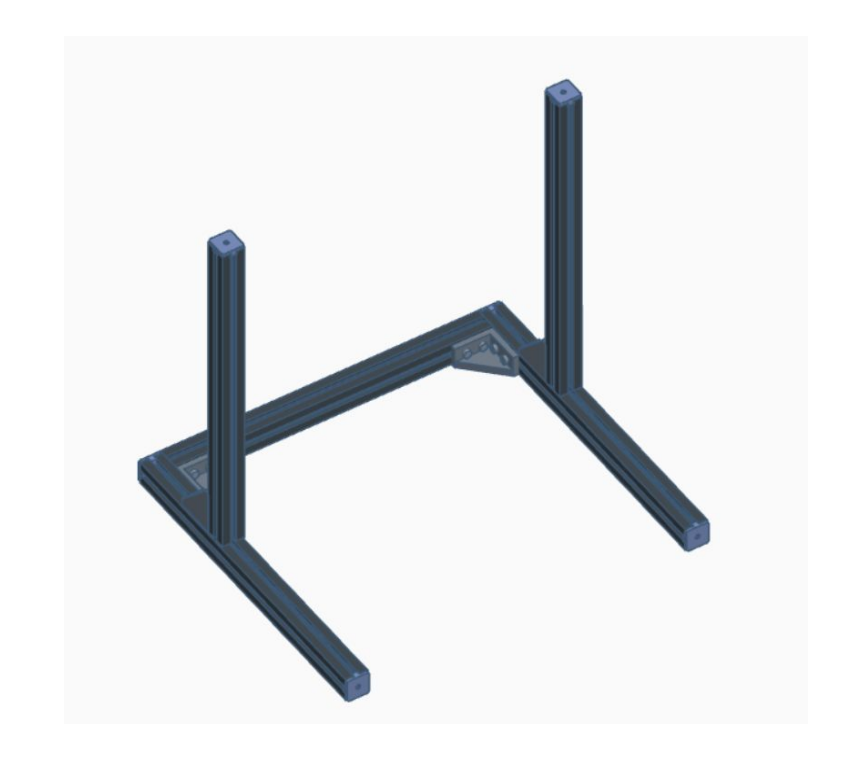

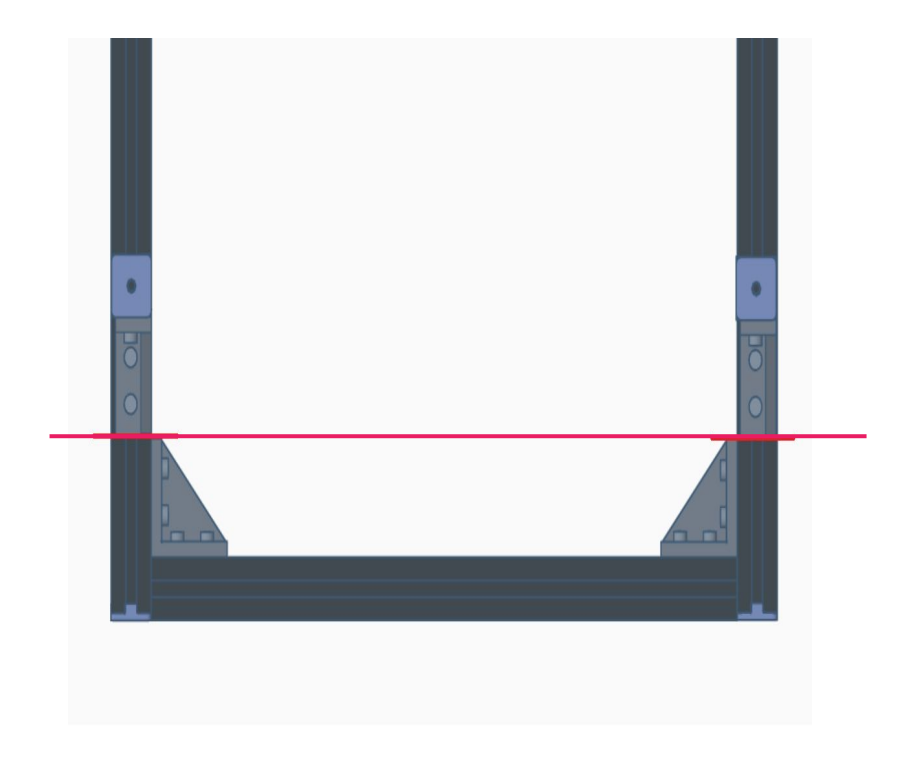

● Using the 4 supplied screws and 4 T nuts, attach Uprights to Side Supports

#### **Note**

● Edges of brackets on Side Supports are aligned with bracket edges of Uprights

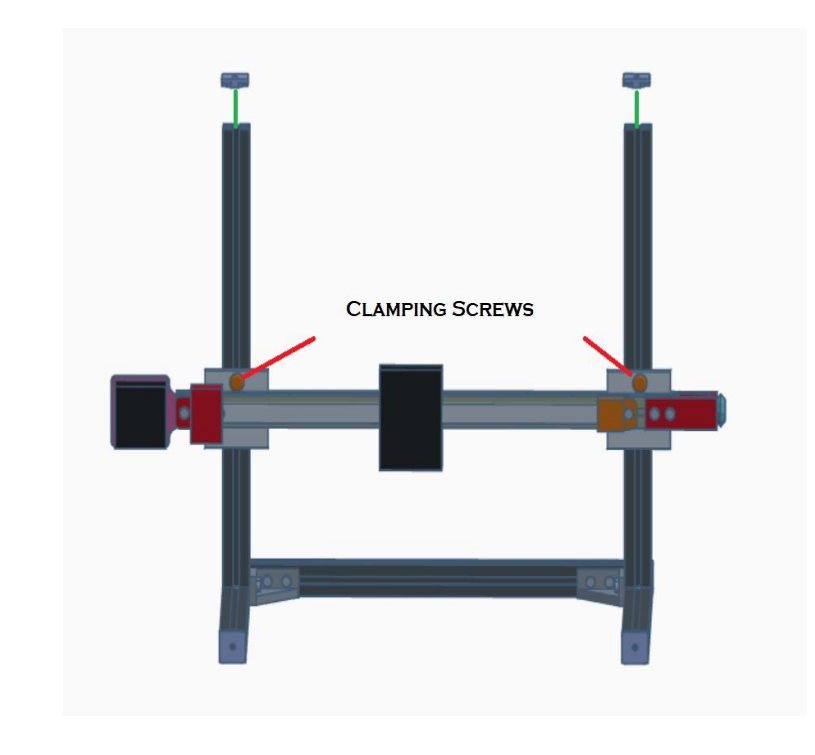

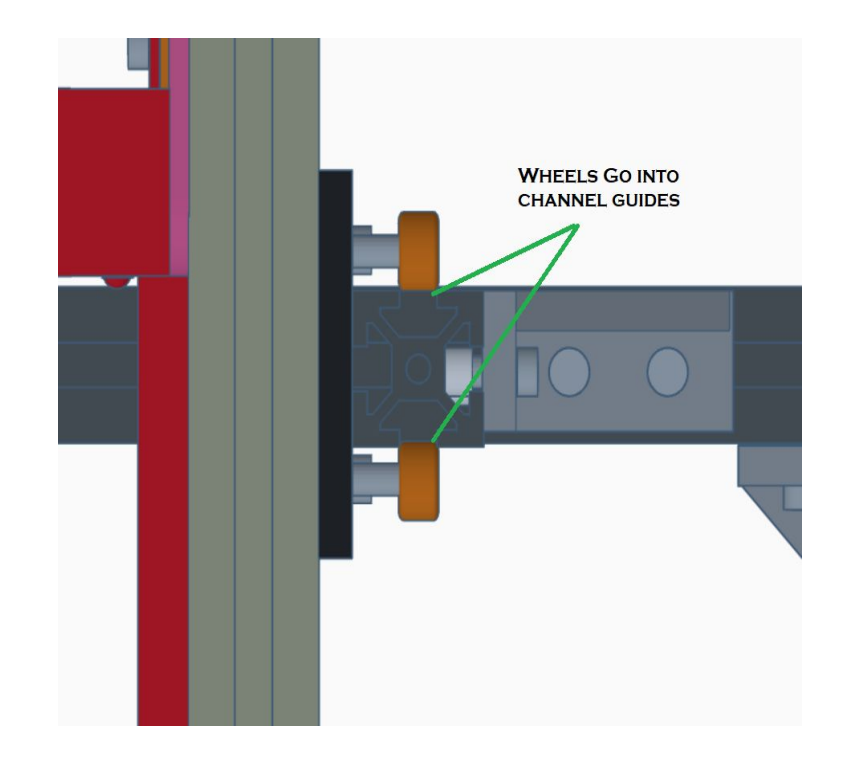

- Loosen the 2 clamping screws
- Fitting the 2 clamping screw T Nuts into the channels on the uprights Slide Gantry onto uprights
- Wheels of gantry will go into the channels guides of the uprights
- Tighten clamping screws when gantry is at designed height.

## **Lightburn Setup**

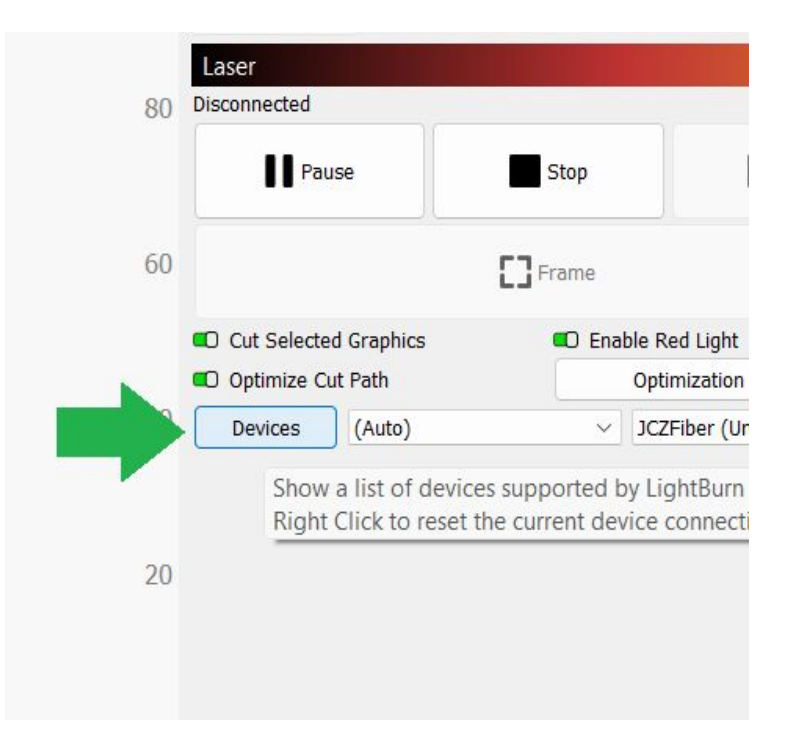

### **Required Files**

- Hybrid2 lbdev file
- [https://geeks-at-large.com/support/h](https://geeks-at-large.com/support/hybrid-2-proof-of-concept-edition-support/) [ybrid-2-proof-of-concept-edition-sup](https://geeks-at-large.com/support/hybrid-2-proof-of-concept-edition-support/) [port/](https://geeks-at-large.com/support/hybrid-2-proof-of-concept-edition-support/)

### **Step 4**

● On the Laser tab in Lightburn, click the **Devices** button

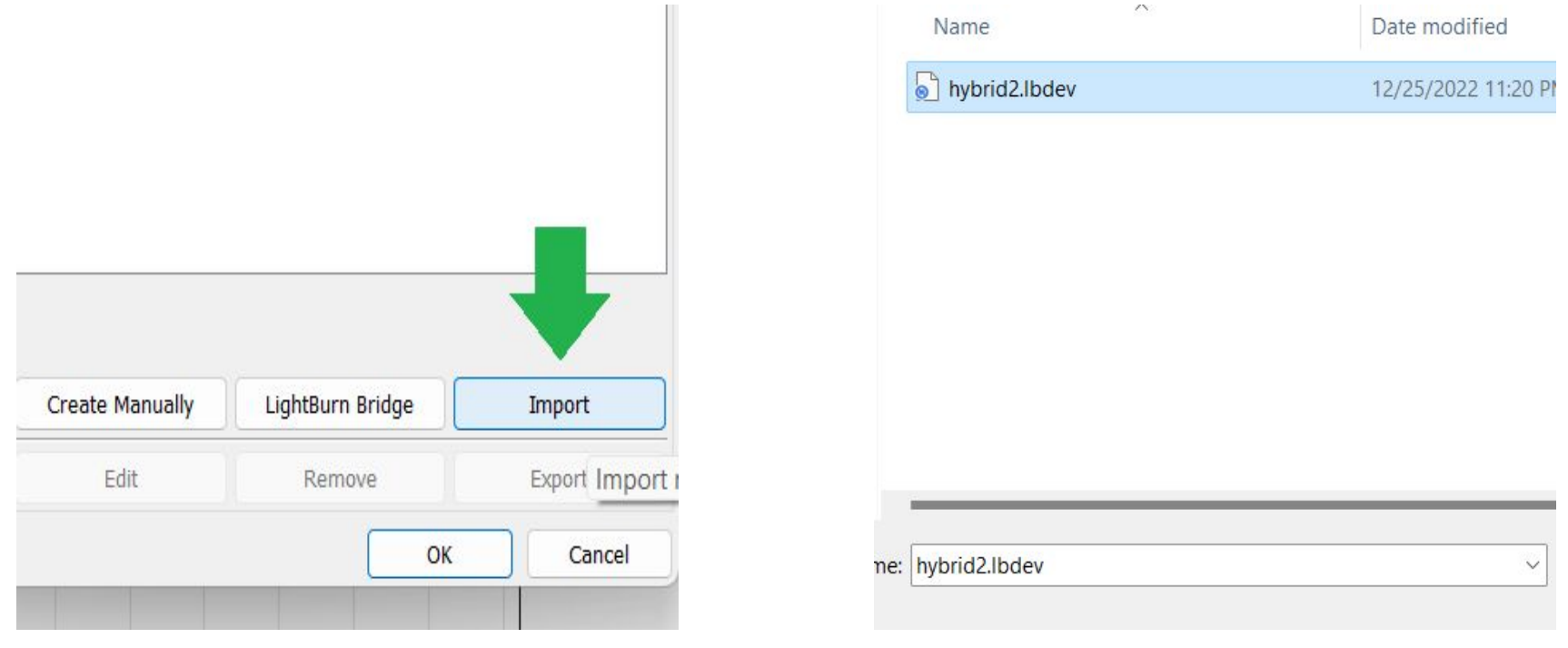

● On the *Devices* window, click the **Import** button

### **Step 6**

- Select the Hybrid2 lbdev file
- Click the **Open** button

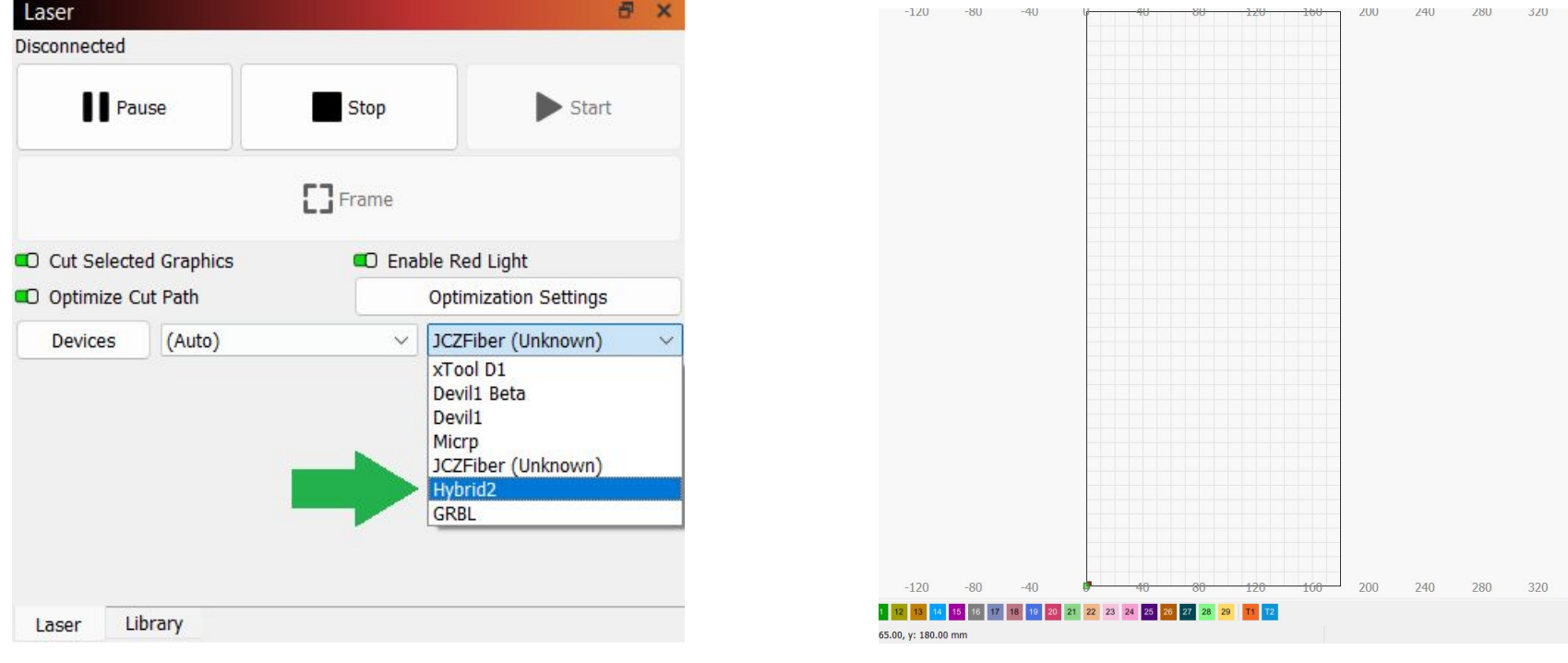

● Select Hybrid2 from the list of devices on the **Laser** tab

## **Finished**

● Ready to set up your rotary